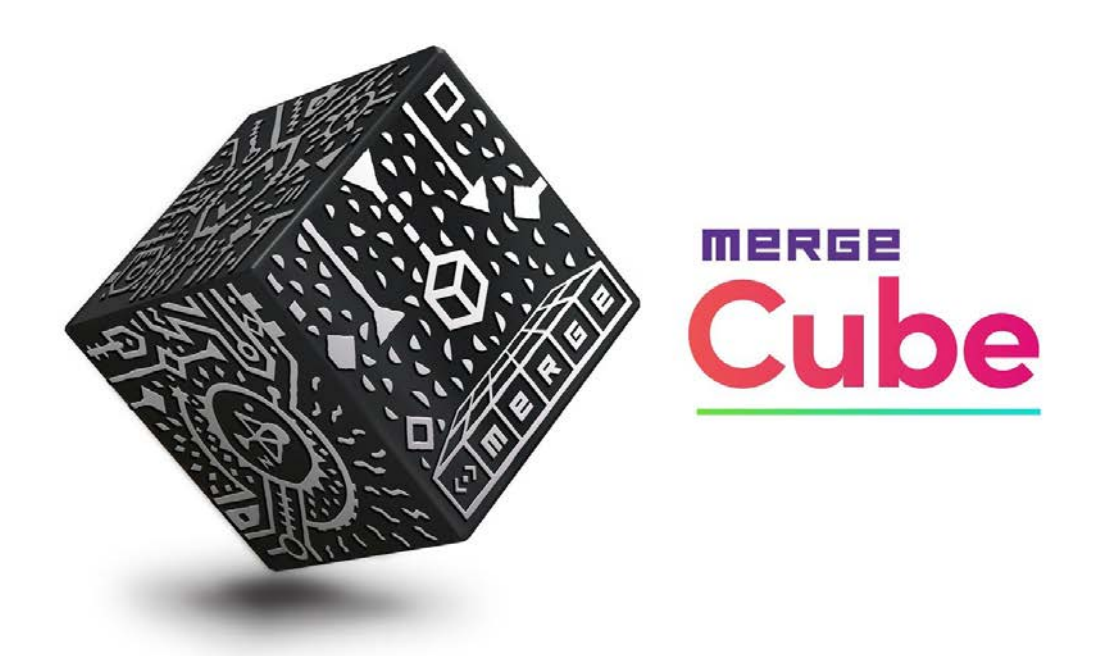

### Začínáme s Merge Cube

Gratulujeme k zakoupení Merge Cube!

Merge Cube nabízí zcela nový efektivní způsob výuky vědeckých a STEM předmětů a interakce s digitálním světem, protože vám umožní ozkoumat digitální 3D objekty (hologramy) z různých oborů. Můžete díky ní vidět třeba celou galaxii doslova na vlastní dlani, zkoumat fosilie a starodávné artefakty, prohlédnout si molekuly DNA, jádro Země, provést pitvu virtuální žáby nebo si vytvořte své vlastní 3D objekty, sdílejte je s ostatními uživateli.

Přečtěte si níže uvedené informace, abyste mohli začít:

- Kompatibilní zařízení
- Použití aplikací Merge EDU
- Zkušební verze zdarma
- Předplatné
- Jak na to

# Kompatibilní zařízení

Merge Cube je kompatibilní s většinou chytrých telefonů a tabletů se systémem iOS nebo Android a také s některými zařízeními Chromebook.

[Zde](https://support.mergeedu.com/hc/en-us/articles/115002899692-Is-my-device-compatible-with-the-Merge-Cube-) najdete kompletního průvodce kompatibilitou:

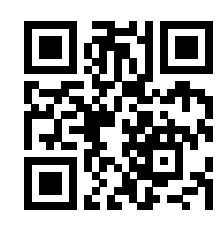

## Použití aplikací Merge EDU

Aplikace Merge EDU jsou speciálně navrženy tak, aby vám poskytly zcela nový způsob, jak prozkoumat řadu oblastí z vědeckých a STEM předmětů pomocí Merge Cube. Všechny aplikace Merge mají úžasný obsah a jejich základní verze jsou k dispozici zdarma, takže si je můžete vyzkoušet na vlastní kůži. Pokud je chcete využívat naplno a získat další obsah a funkce, stačí si koupit předplatné (viz níže).

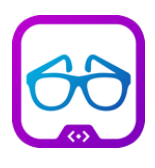

#### **Object Viewer**

Více než 1000 praktických digitálních učebních pomůcek ze života pro vědu a STEM.

Ke stažení v Apple App Store pro iOS | Google Play Store pro Android

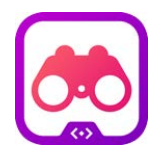

### **Merge Explorer**

Více než 100 interaktivních vědeckých simulací. Ke stažení v Apple App Store pro iOS | Google Play Store pro Android

### **Merge Dashboard**

Nahrávejte 3D objekty, procházejte obsah, vyhledávejte plány aktivit a projekty STEM.

## Zkušební verze zdarma

Získejte plný zážitek s Merge Cube ihned po přihlášení k bezplatné zkušební verzi! Postupujte podle pokynů níže.

Pokud jste učitel nebo škola, přejděte na www.trymerge.com a postupujte podle pokynů.

#### **Object Viewer**

- 1. Otevřete Object Viewer a klepněte na ikonu nabídky  $\equiv$  vlevo nahoře.
- 2. Klepněte na tlačítko "Subscribe Now" v horní části nabídky.
- 3. Vyberte možnost "Individual".
- 4. Aktivaci bezplatné zkušební verze dokončete podle pokynů na obrazovce.

#### **Merge Explorer**

- 1. Otevřete Merge Explorer a počkejte, až se aplikace načte.
- 2. Na úvodní obrazovce klepněte na tlačítko "Start Free Trial".
- 3. Vyberte možnost "Individual".
- 4. Aktivaci bezplatné zkušební verze dokončete podle pokynů na obrazovce.

## Předplatné

Pokud jste se zaregistrovali k bezplatné zkušební verzi z aplikace Merge Explorer nebo Object Viewer, vaše bezplatná zkušební verze se po jejím vypršení automaticky převede na placené předplatné.

Pokud jste se zaregistrovali k bezplatné zkušební verzi online jako učitel nebo škola, kontaktujte naše prodejní oddělení a aktivujte svou vzdělávací licenci.

### Jak na to

To je vše potřebné pro základní nastavení.

Až budete připraveni objevit více, [zde](https://support.mergeedu.com/hc/en-us) se dozvíte, jak Merge produkty využít na maximum:

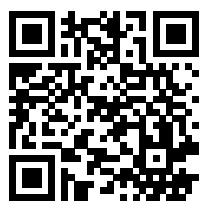